## Instructivo de Validación Online

# O Apross

**Colegio Profesional de<br>Kinesiólogos y Fsptas.** de la Prov. de Córdoba

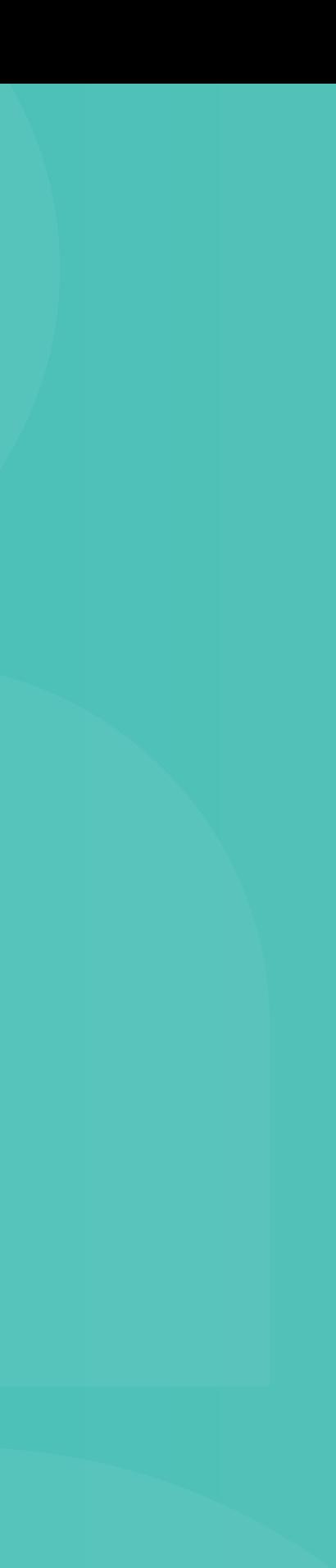

https://menu.traditum.com/View/Login.aspx

### Acceso web al centro de autorización de Apross

Validación Online – Requisitos particulares:

•Solicitar alta como prestador a inscripcionapross@gmail.com \*La misma será otrogada según disponibilidad de la obra social.

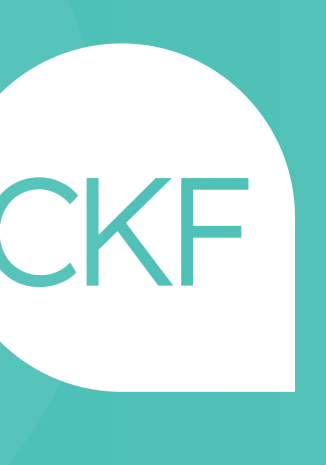

## Una vez haya ingresado, deberá acceder al Menú: Apross / Gestor Ambulatorio / Nueva Solicitud

Completar los datos requeridos para la autorización en la siguiente pantalla: - Matrícula Provincial

- Información del Prestador Efector / Nº de identificador: rellenar con Nº Matrícula. - Información del Prestador Prescriptor Nº de identificador: rellenar con M.P. de Médico Solicitante

- 
- 
- Nº de credencial del afiliado/a
- ID. de diagnóstico: Diagnóstico Médico
- Detalle de prestaciones: Prácticas Médicas
- Código de autorización de acuerdo a la Práctica

CÓDIGO 250101: CONSULTORIO - CÓDIGO 250106: DOMICILIO - CÓDIGO 250103: PRE-PARTO

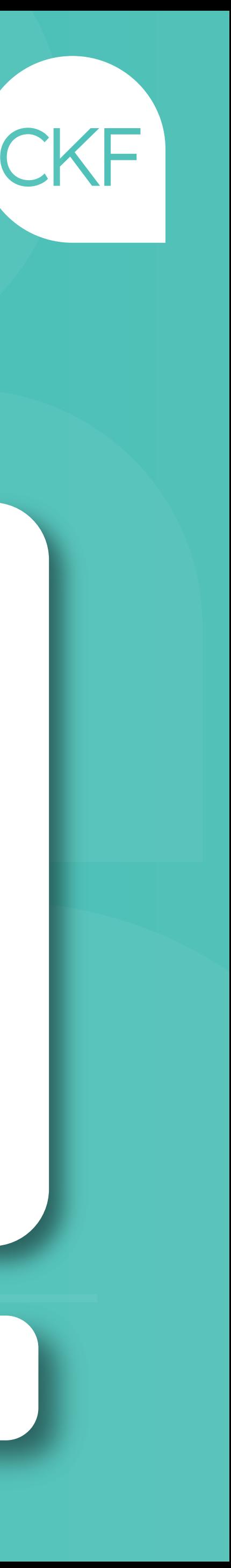